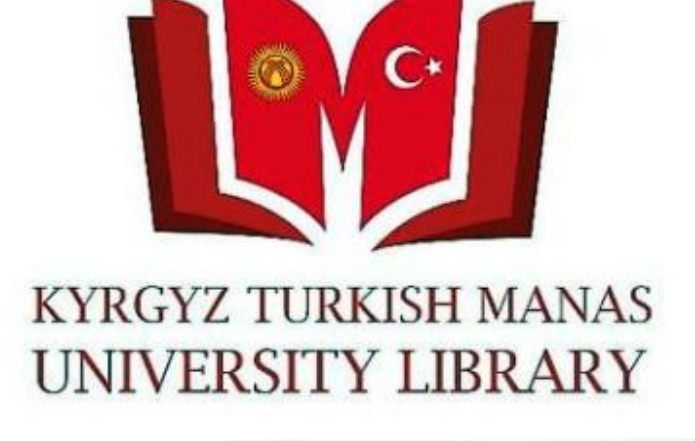

# Kütüphanemizin Elektronik Kataloğumuzun mobil versiyonun kullanmanız için Google Play yada AppStor'dan «Cep Kütüphanem» programını indirmeniz ve kurmanız gerekmektedir.

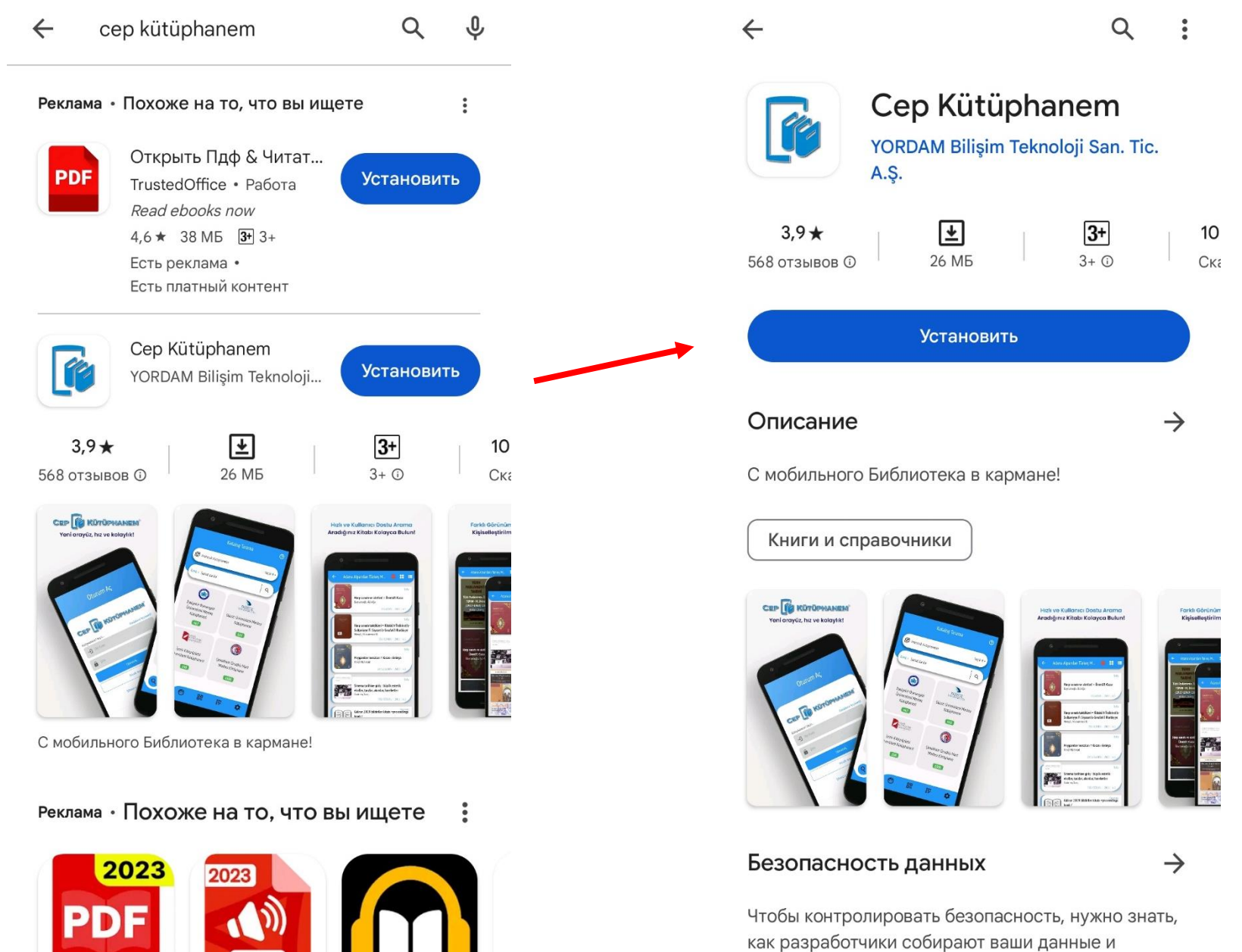

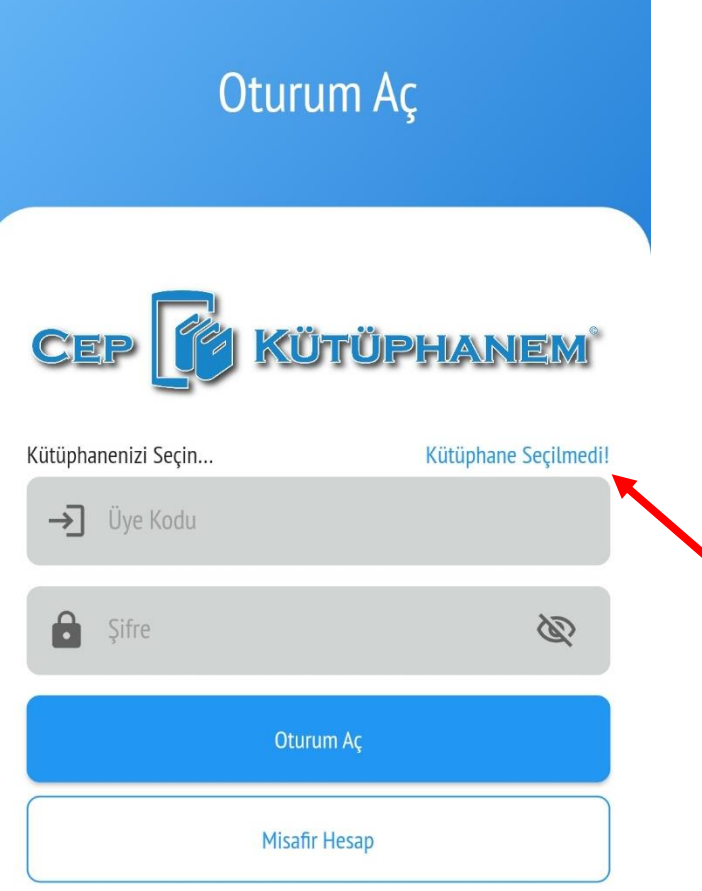

Şifremi unuttum/Belirlemedim

Program açılınca «Oturum Aç» menüsü ekrana gelecek.

İlk önce kütüphaneyi seçmeniz gerekiyor.

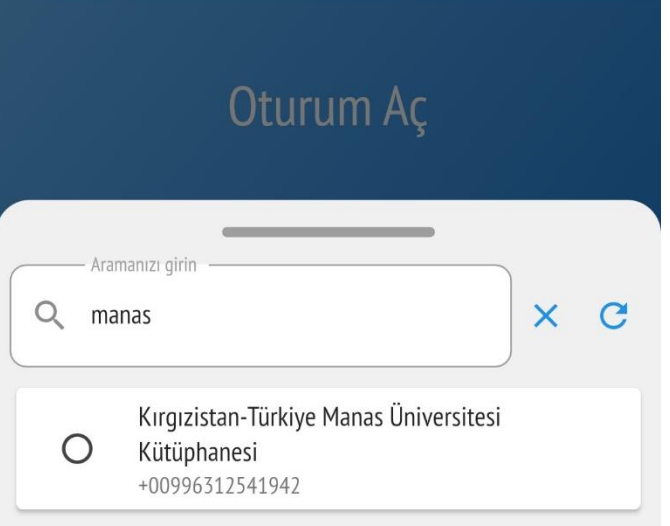

### «Manas» diye yazıp Bizim Kütüphaneyi seçin.

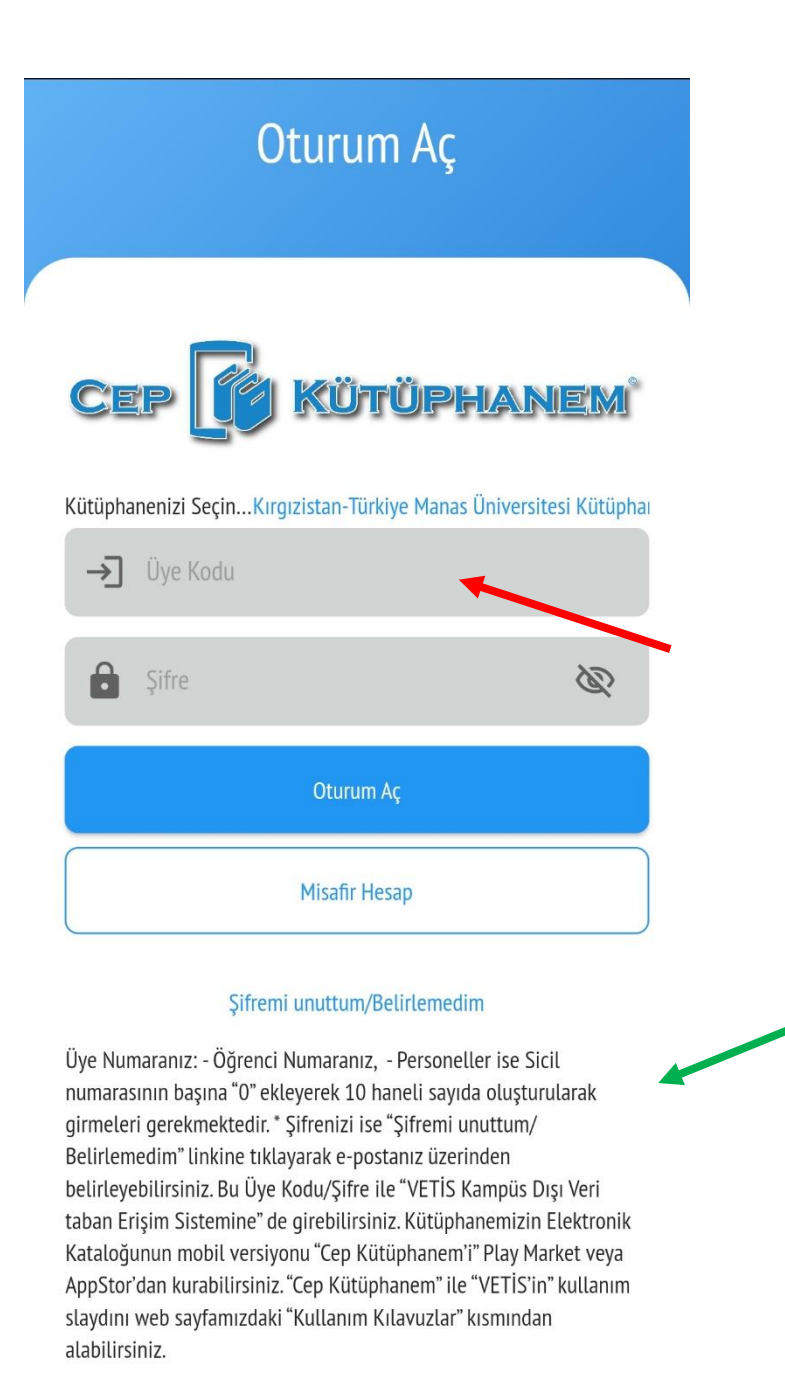

Üye kodunuzu ve Şifrenizi yazıp Oturum açınız.

Üye Numaranız Hakkında Bilgiler Aşağıdadır.

Üye Numaranız:

- Öğrenci Numaranız,
- Personeller ise Sicil numarasının başına "0" ekleyerek 10 haneli sayıda oluşturularak girmeleri gerekmektedir.
- \* Şifrenizi ise "Şifremi unuttum/Belirlemedim" linkine tıklayarak e-postanız üzerinden belirleyebilirsiniz.

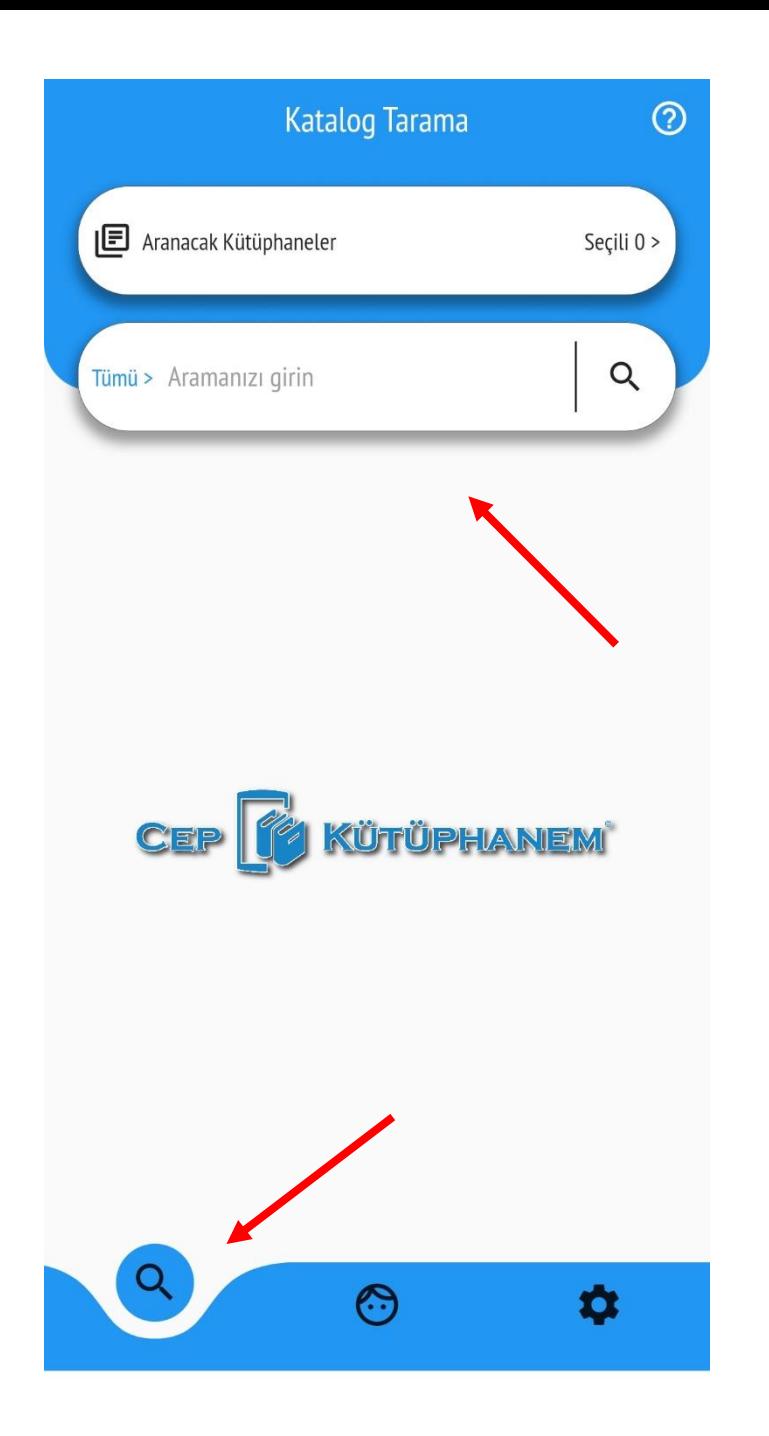

Oturum açılınca «Katalog Tarama» menüsü ekrana gelecek.

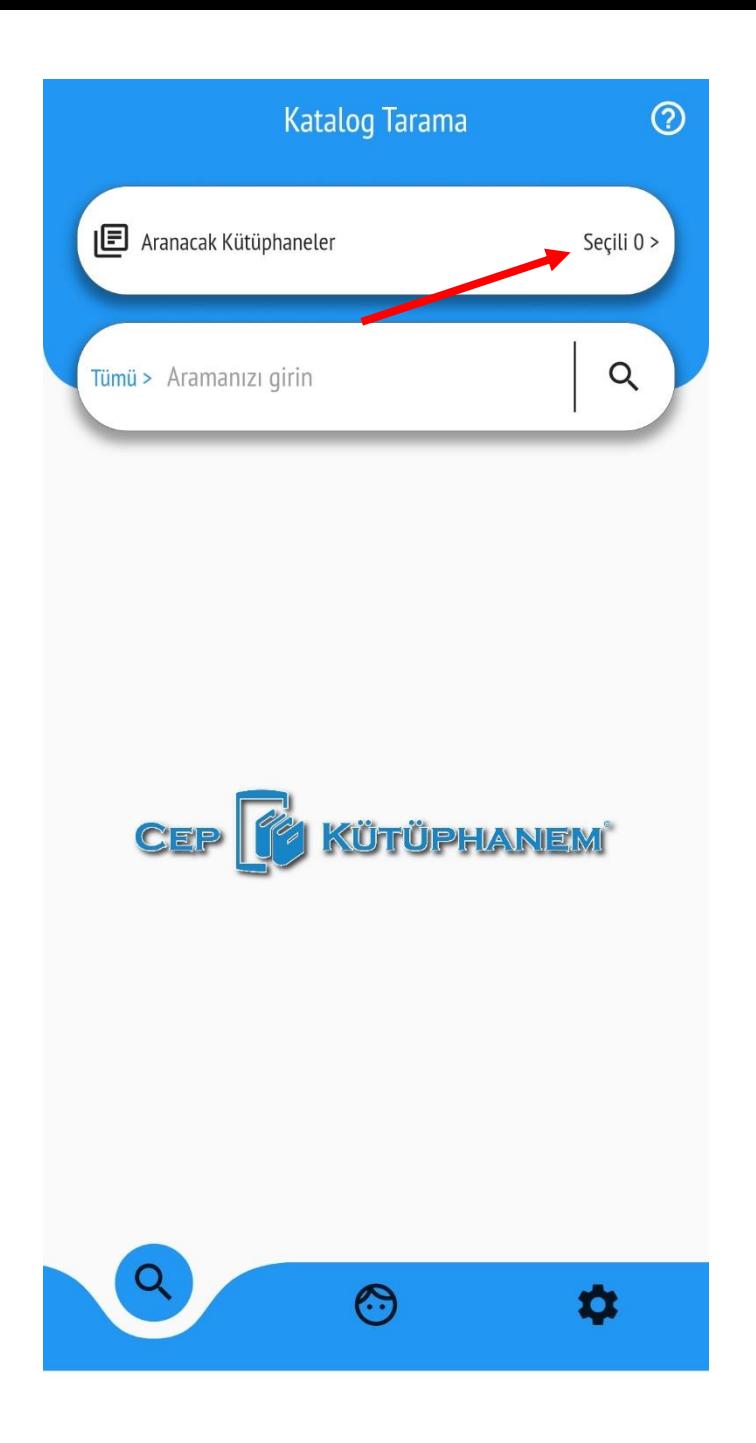

İlk önce Aranacak Kütüphaneyi seçin. Sistemde yüzlerce kütüphaneler mevcuttur. Arasından Bizim kütüphaneyi seçmeniz gerekecek.

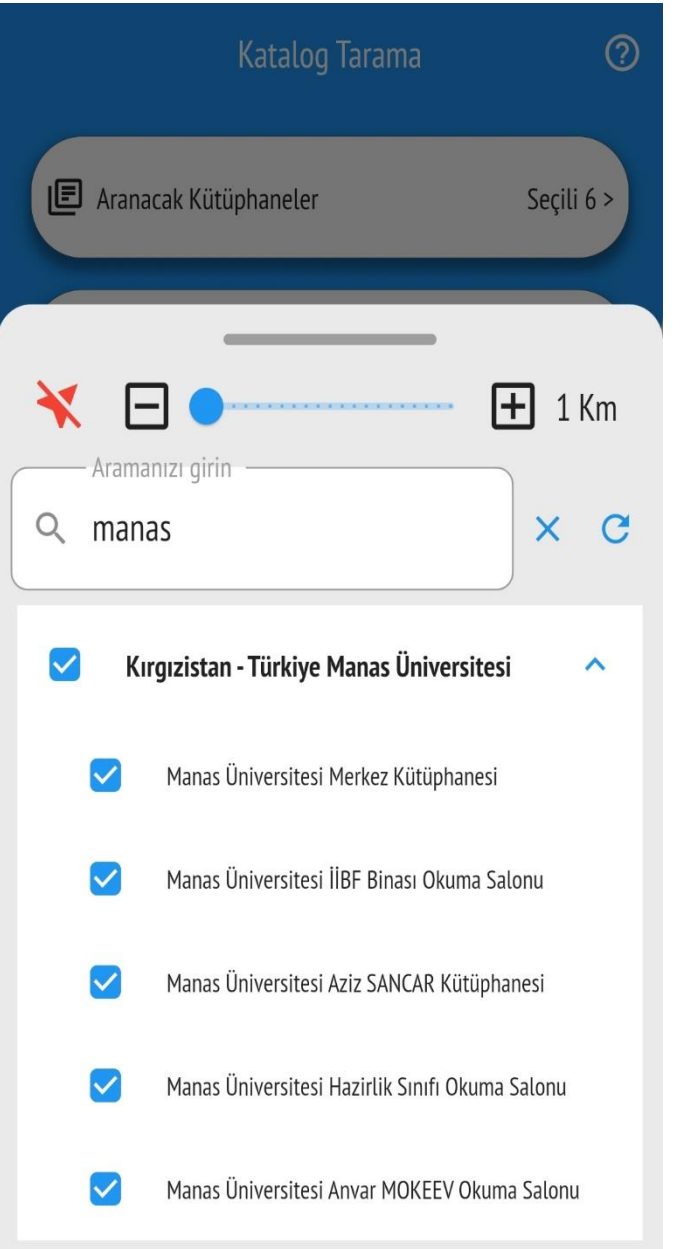

Aranacak Kütüphane yerine «Manas» diye yazın ve Bizim üniversiteye ait tüm kütüphaneleri seçin.

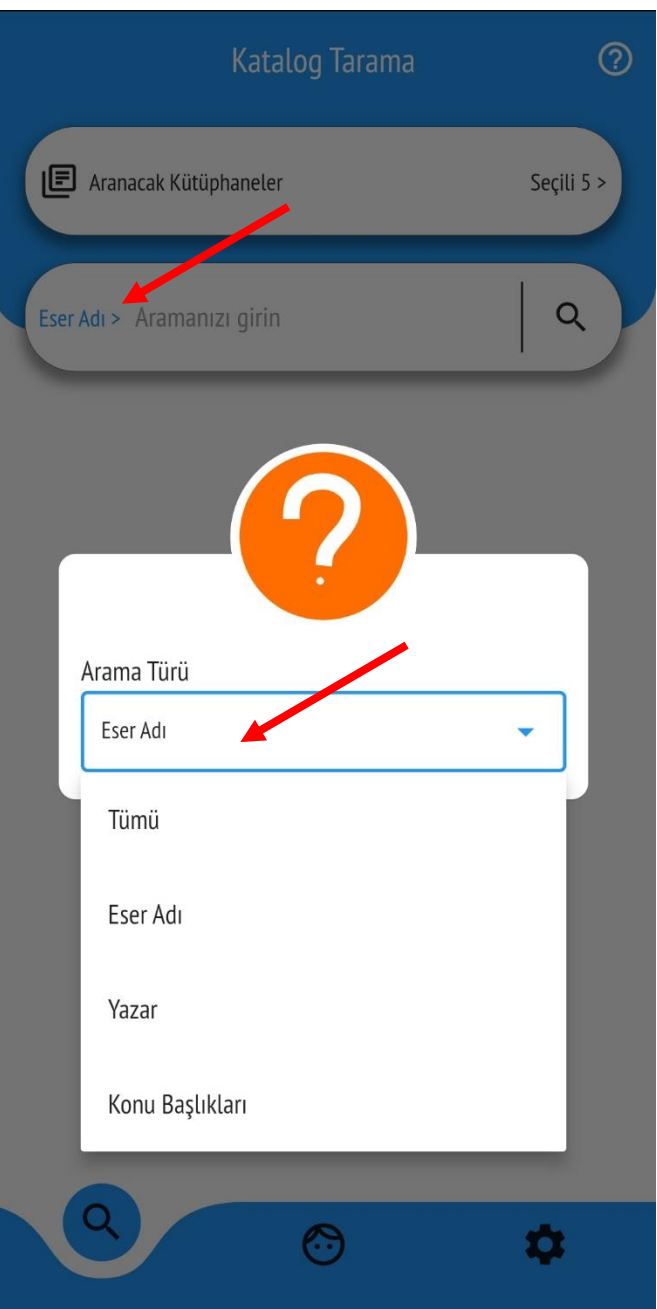

#### Aranacak yeri seçin

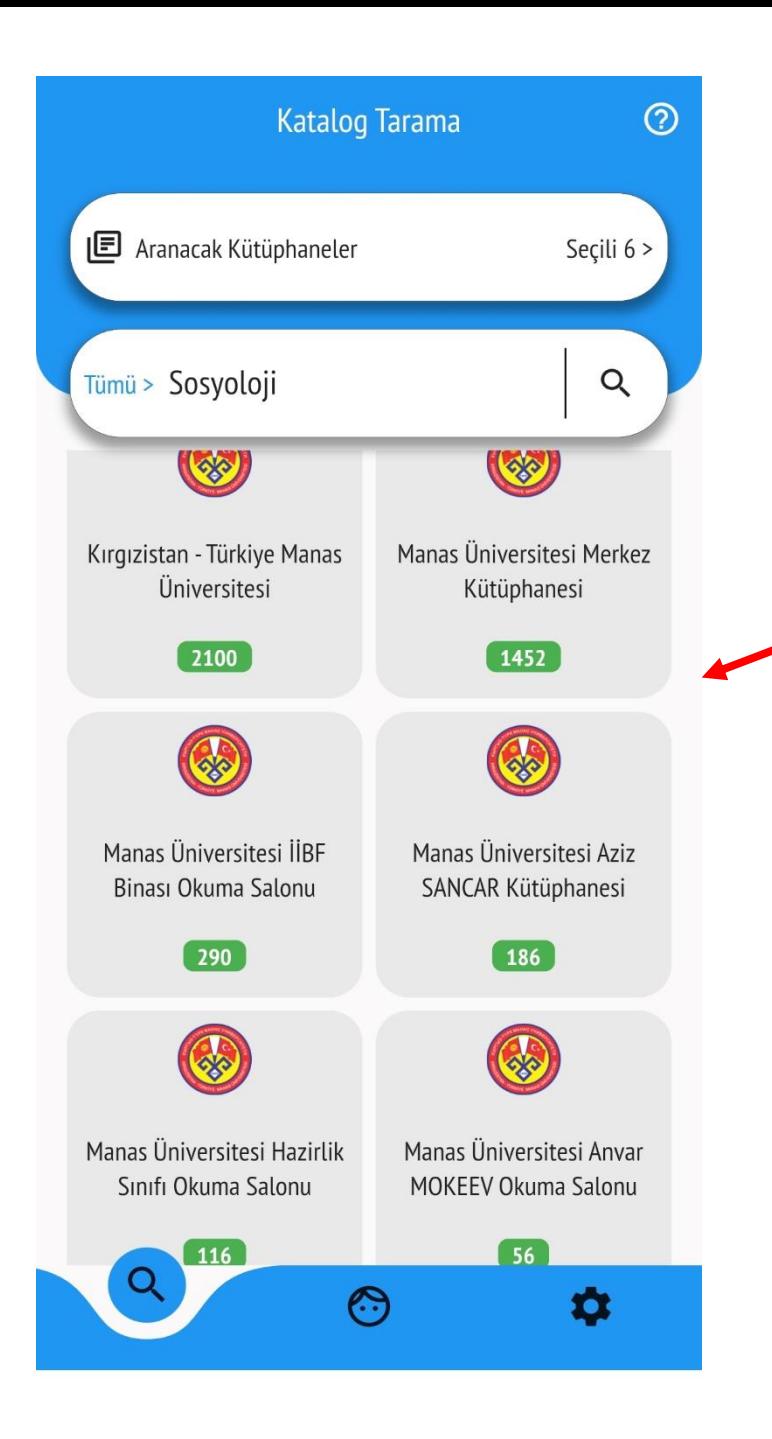

Aranacak kelimeyi yazıp arama yapınız. Hangi kütüphanede kaç adet kitap bulundu listede gözükecek. İstediğiniz kütüphaneyi tıklayın.

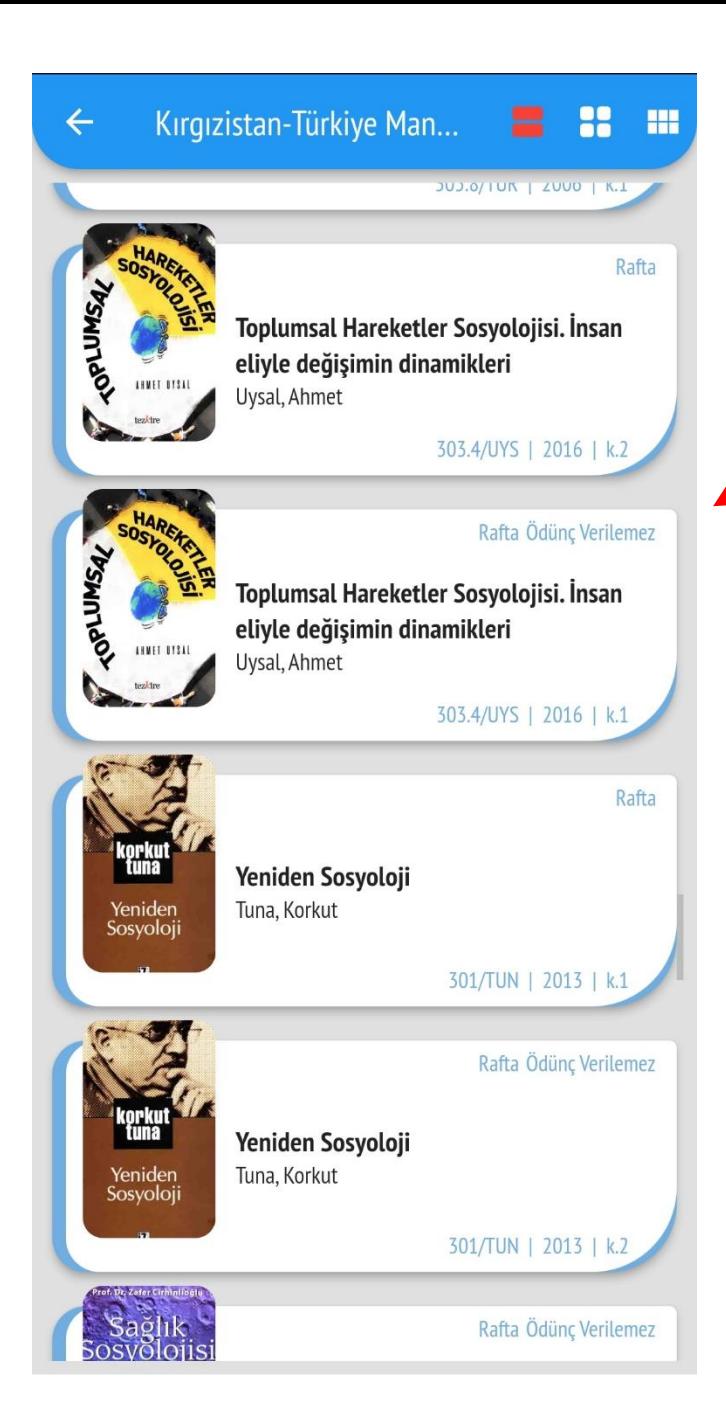

Tarama sonucu liste şeklinde ekrana gelecek.

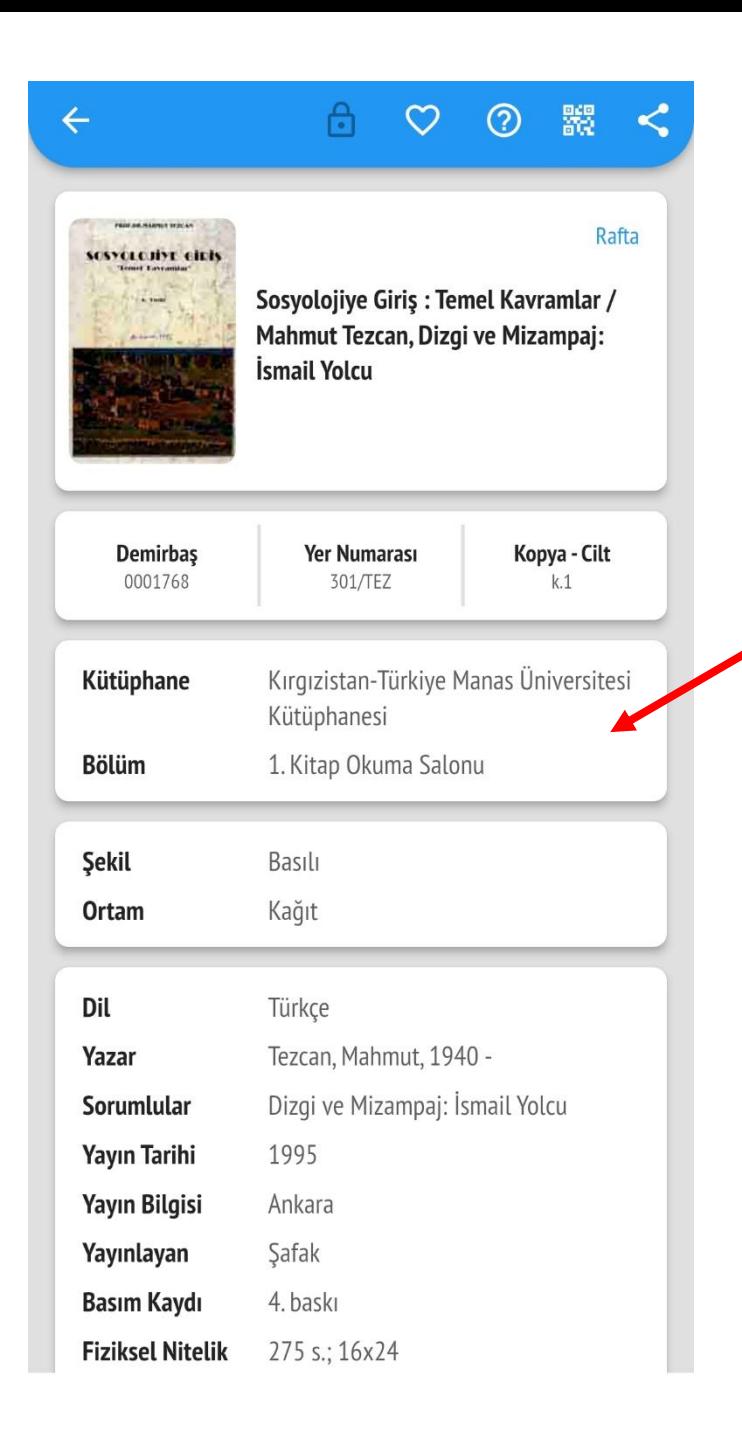

# İstediğiniz kitaba tıklayıp detaylı bilgisini görebilirsiniz.

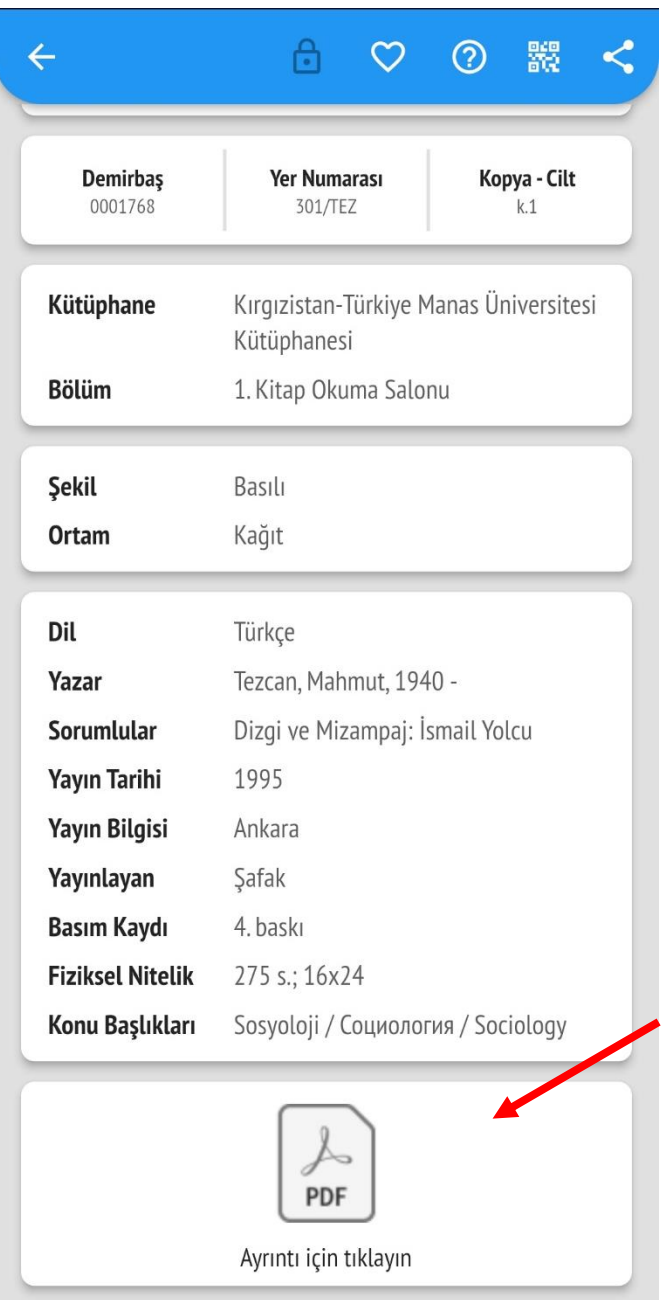

## Elektronik şekli var olan kitapların tam metnine ulaşabilirsiniz.

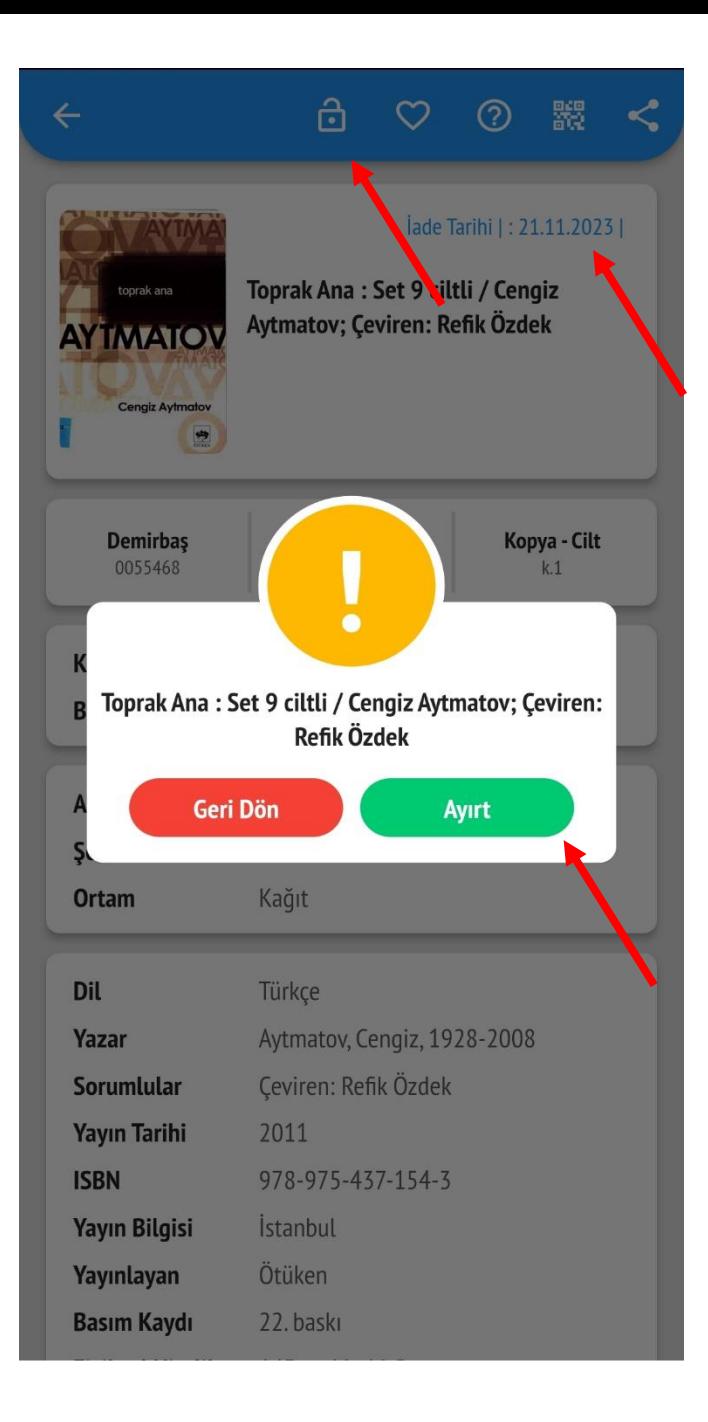

# Aradığınız kitap ödünçte ise Ayırtma yapabilirsiniz.

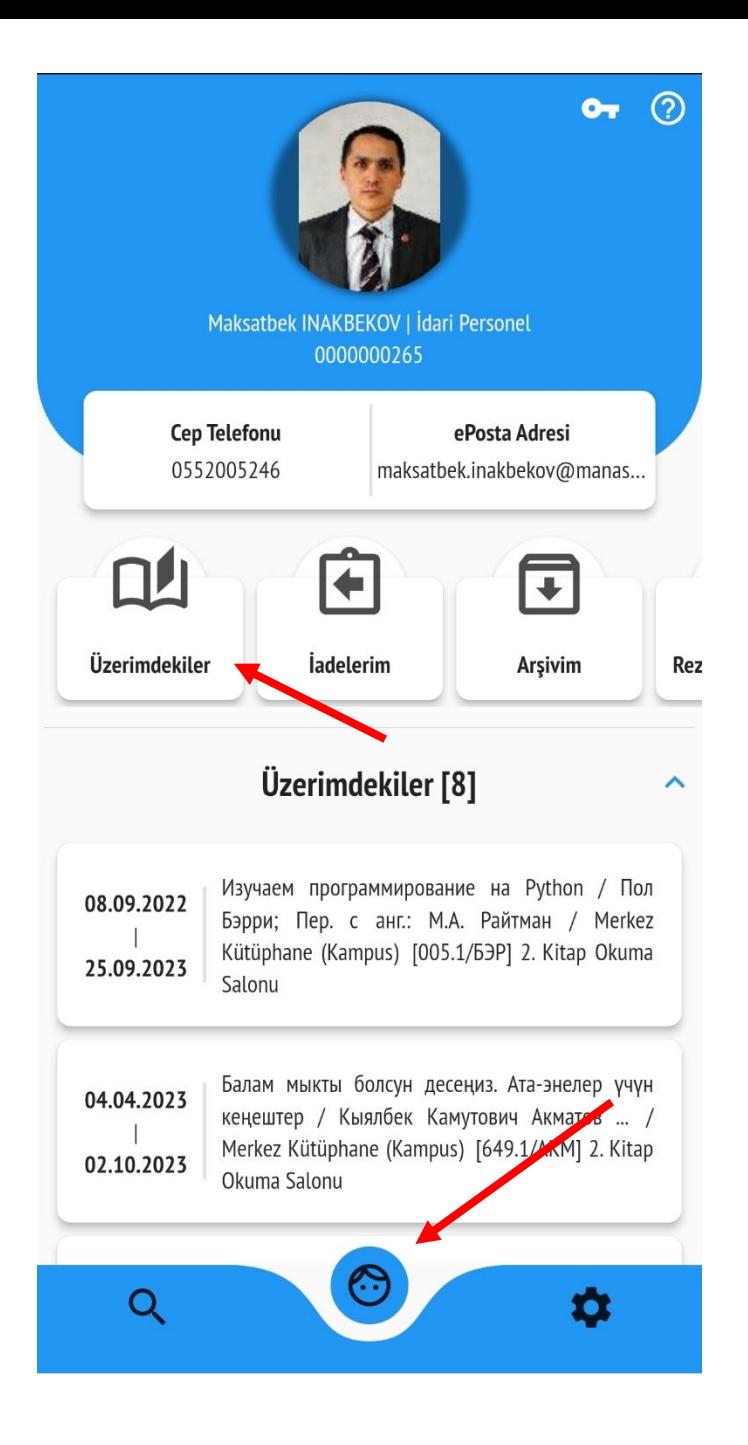

Ödünç aldığınız kitapları görebilmek için «Şahsi Bilgiler» menüsüne girdiğinizde «Üzerimdekiler» kısmı ekrana gelecek.

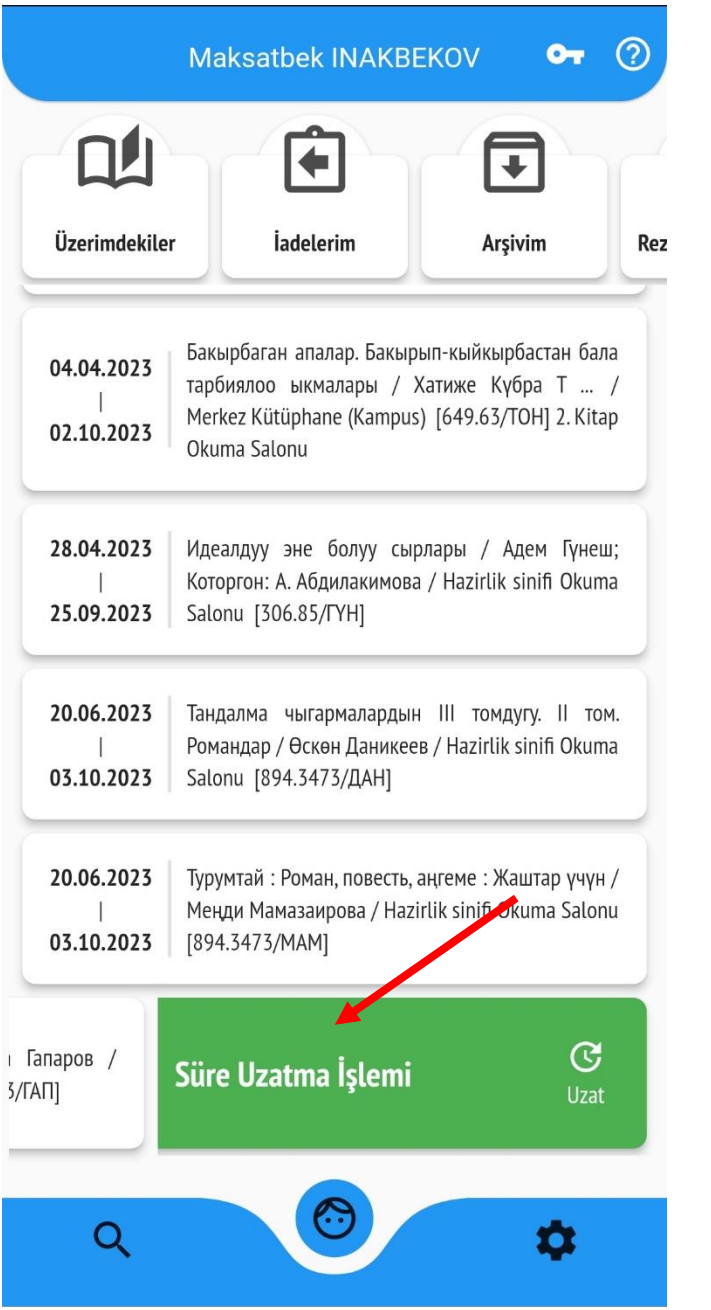

Ödünç aldığınız kitapların İade tarihine 3 gün kala aktif hale gelecektir. O kitabı sola çekerek ödünç aldığınız kitapları uzatabilirsiniz.

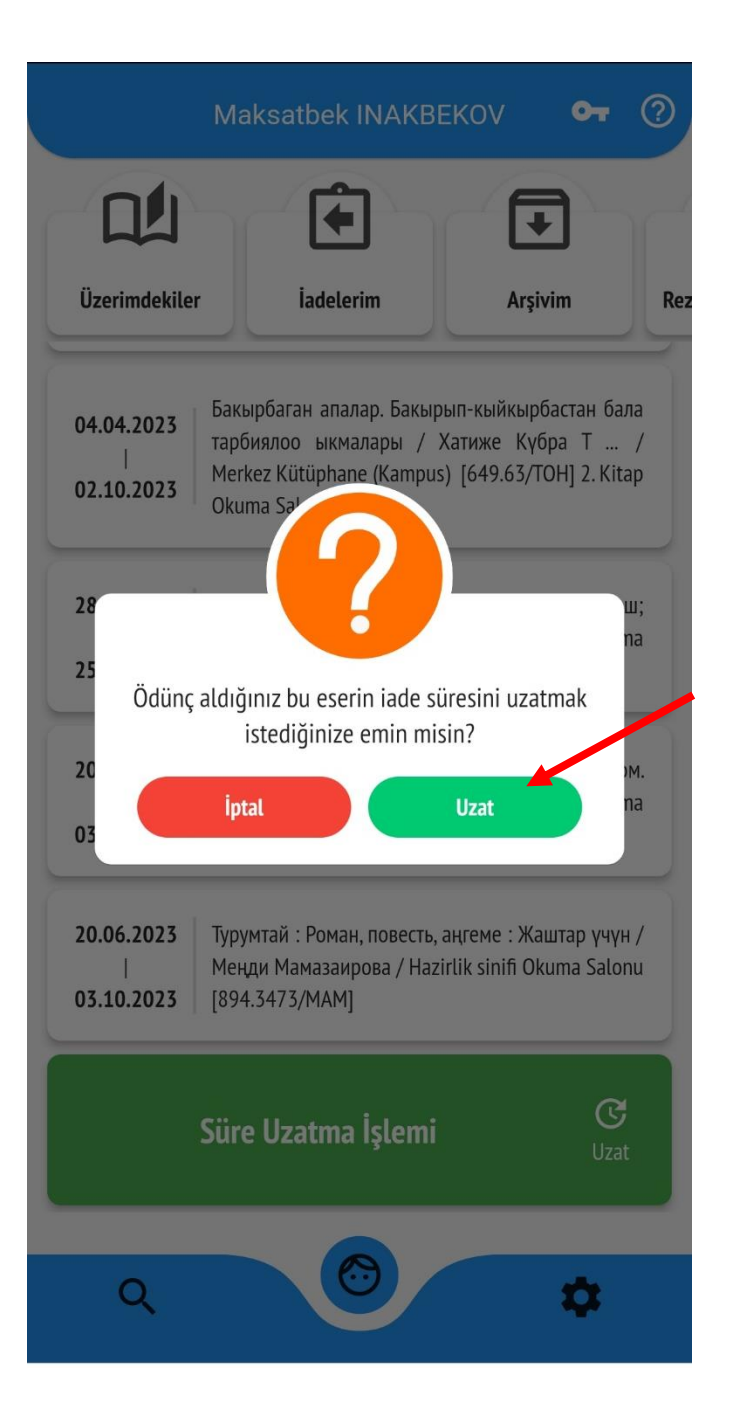

# UZAT butonuna tıklayarak onaylamanız gerekecek.

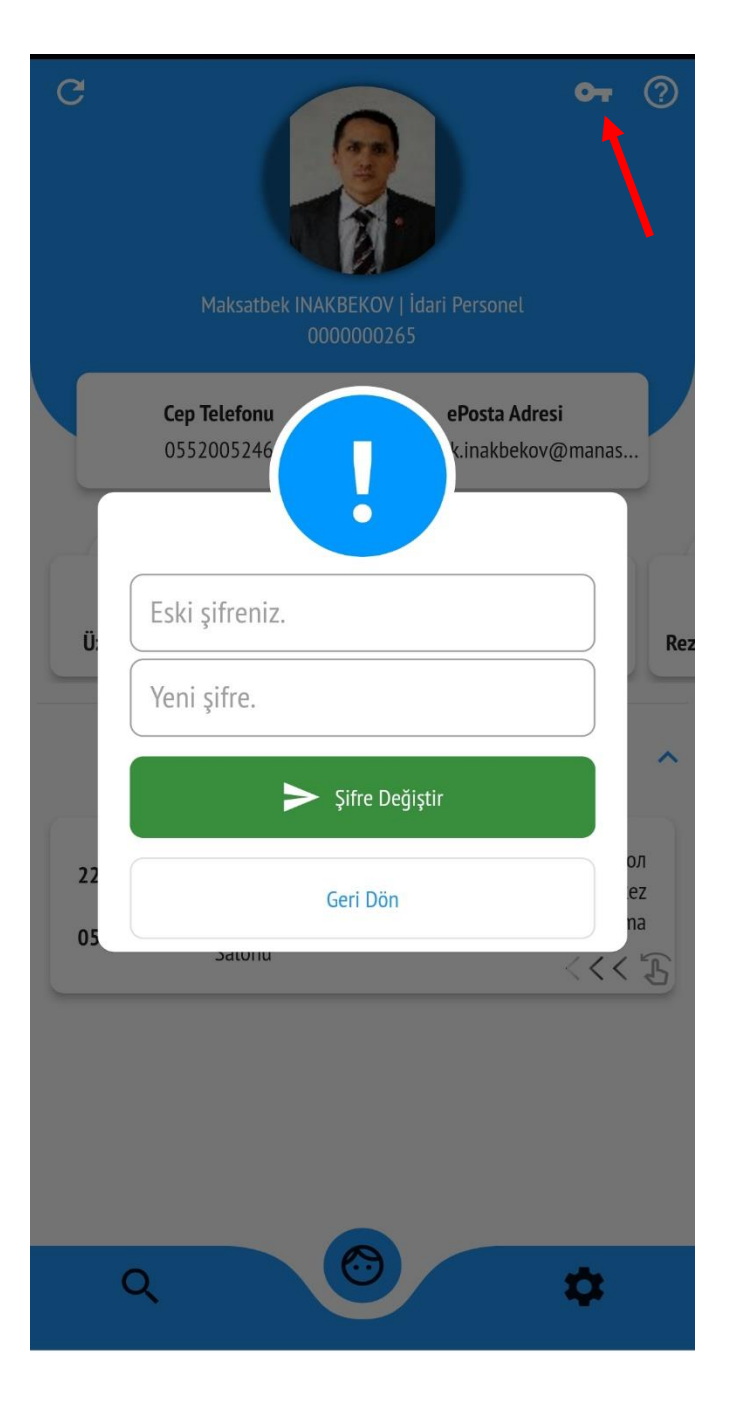

# İsterseniz «Şifrenizi» buradan değiştirebilirsiniz.

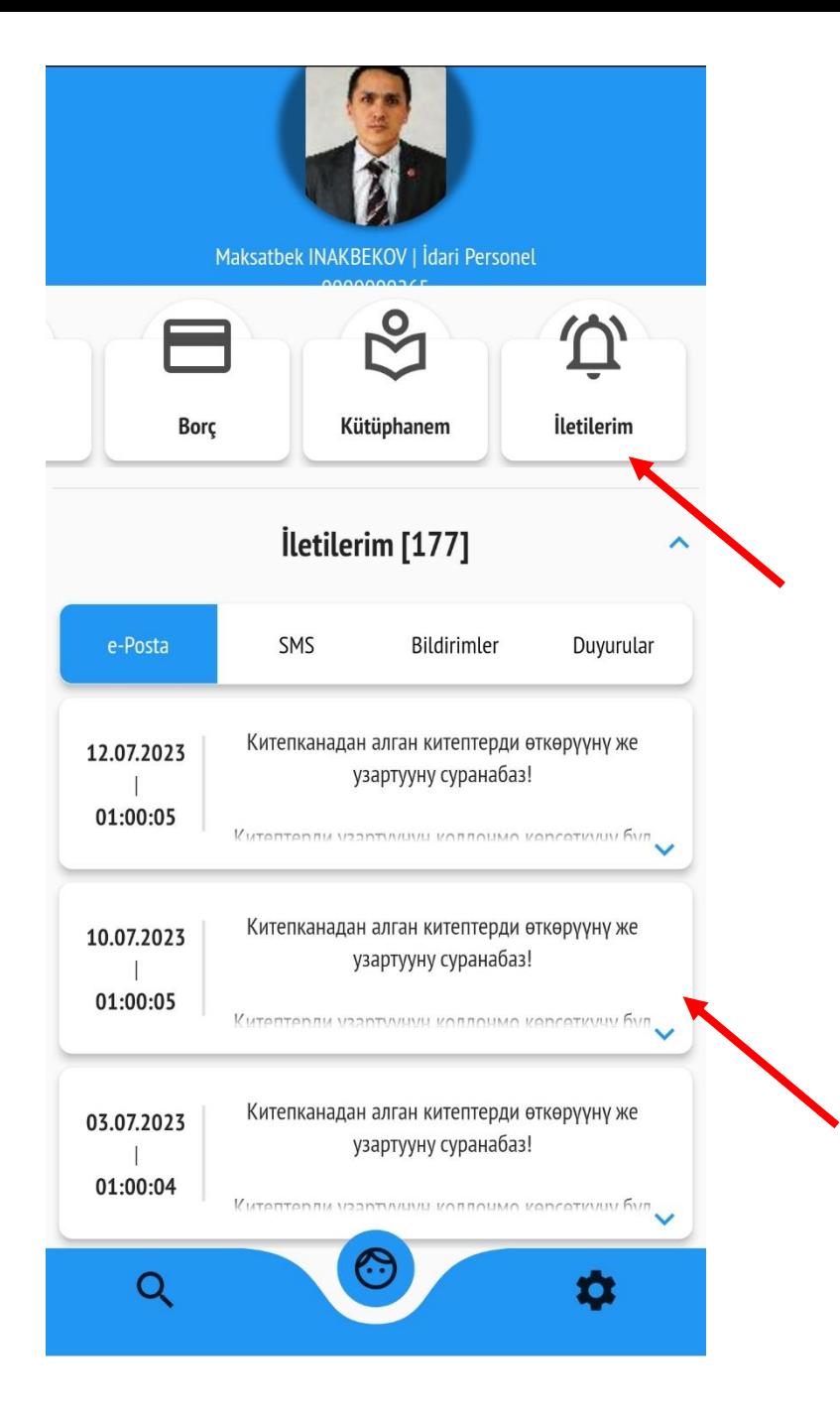

Şahsi Bilgiler menüsündeki «İletilerim» kısmına girip, Kütüphaneden gelen duyuru, uyarıları görebilirsiniz.

**Okuduğunuz** duyuruları sola çekip silebilirsiniz.

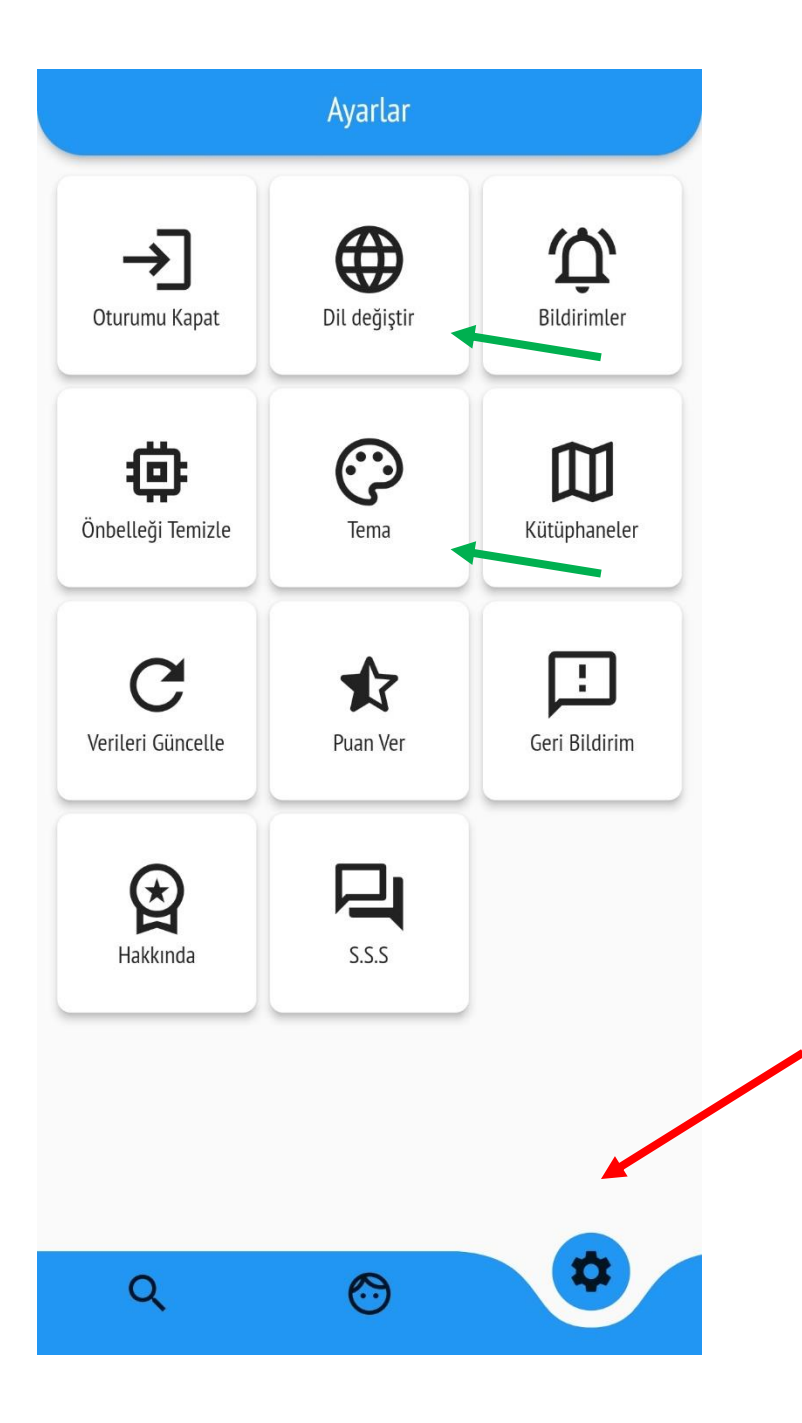

Ana menüden «Ayarlar» kısmına girip, programın Dilin, Ekran ayarlarını (Tema) değiştirebilirsiniz.

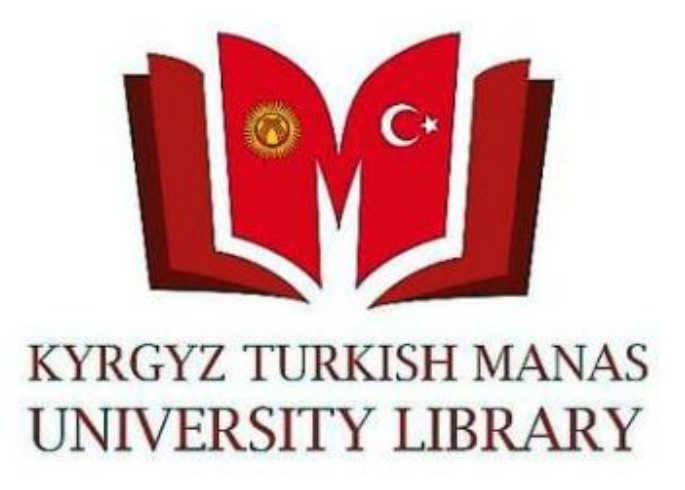

**Teşekkür Ederiz!** Sorularınız için Kütüphane ve Dokümantasyon Dairesi Başkanlığına başvurabilirsiniz. Telefon: 492765– İç hat 837, 694, 868 E-mail: [library@manas.edu.kg](mailto:library@manas.edu.kg)